# Special Issue Published in International Journal of Trend in Research and Development (IJTRD), ISSN: 2394-9333, www.ijtrd.com

# Alumni Smart Connect through Android Application

<sup>1</sup>P.Aruna, <sup>2</sup>M.Sharmila Begum and <sup>3</sup>D.Maghesh Kumar

1,2,3 Assistant Professor, Dept. of Software Engineering, Periyar Maniammai University, TamilNadu, India

*Abstract--* Developing mobile application is a crucial and essential process in any organization to improve the communication and productivity. Creating a mobile application can accomplish a complex and time consuming task in an efficient way. In this paper, an android application system called "Alumni Smart Connect" is proposed to develop an effective mobile user interface design to connect and collaborate former students of institution. Smart organization of screen elements in the system helps the people to understand the interface easier and make communication quickly.

The system is developed in an Android platform, makes effective communication among different batches of graduate from the same Institution. The purpose of this connect application is to provide a mobile user interface, which facilitates a data storage, authenticate a user, and provide different services. The services includes connect and communicate an individual alumnus, making effective interaction with individual user, share knowledge and publish newsletter, etc.

*Keywords-- Smart Connect, Alumni, Chat, Post and Timeline*

## **I. INTRODUCTION**

The categories of Mobile applications are native, web based and hybrid. Native applications run on a device"s operating system and Web-based applications runs using web browser on a mobile device. Hybrid apps are "native-wrapped" web apps.

This paper discusses the alumni connect applications based on native device. The present scenario of educational institutions is within the boundary line. That boundary line doesn't exceed the campus premises. Alumni are the biggest asset of the educational institution. This application provides a way to facilitate and encourage alumni, to contribute towards the improvement of all the aspects of the institution. This app also provides a forum for members of the Alumni Association to interact and sustain a sense of belonging through mutually beneficial contacts.

## **II. FEATURES OF THE SYSTEM**

The mobile application has the following features

- 1. Single Integrated Development Environment
- 2. Full featured apps for instant communication
- 3. Platform to avail forum among graduate members
- 4. Feedback system
- 5. Knowledge forum and job portal

## **III. STRUCTURE AND IMPLEMENTATION OF SMART CONNECT**

The smart connect mobile application has been developed with the following modules.

- 1. Registration
- 2. News
- 3. Smart Connect
- 4. My Campus

Fig 3.1 shows the architecture of our application. The following section describes the module in detail.

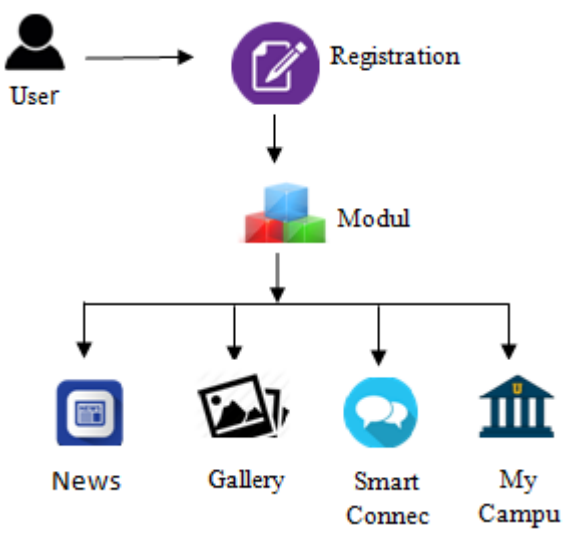

Figure 1: System Architecture

## *A. Registration*

This module is developed to create user interface to get basic registration details of user into the system. The module allows the user to create an account before enter the personal information. The account creation process is very simple and easy to use.

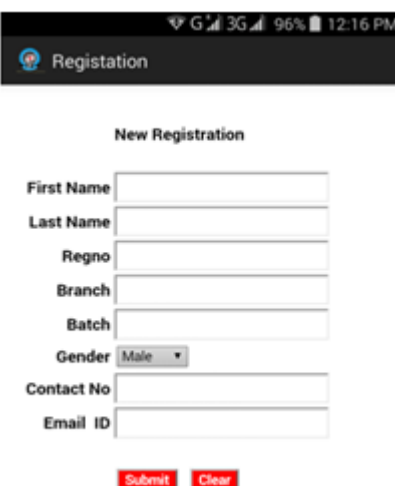

Figure 2: Registration Form

## *B. News Bulletin*

This module is developed to publish the information on events happened in the institution. As the app is developed to connect and communicate the alumni of institution, this module is developed to send messages and share current information on social sites, this app is a best media to alert friends of important news regarding association events.

## *C. Gallery*

Gallery module displays the entire best photo through photo organizer. It supports the members to view latest photos/images.

# Special Issue Published in International Journal of Trend in Research and Development (IJTRD), ISSN: 2394-9333, www.ijtrd.com

## *D. Smart Connect*

This module establishes an online discussion site like Internet forum or message board. This will help the viewer to hold conversations in the form of posted messages. They differ from chat rooms in that messages are often longer than one line of text, and are at least temporarily archived. This module also supports to create a forum among the users and the posted message is approved by a moderator before it becomes visible.

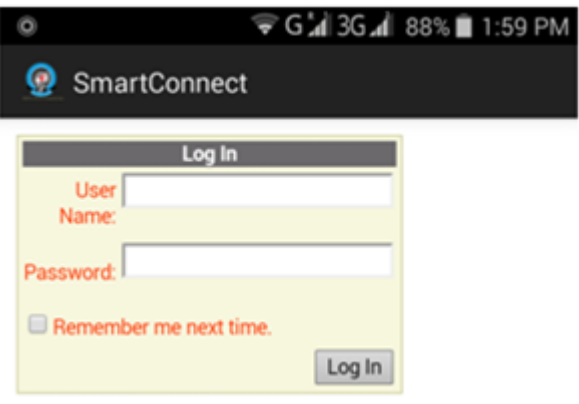

Figure 3: Smart Connect Login Page

## *E. Timeline*

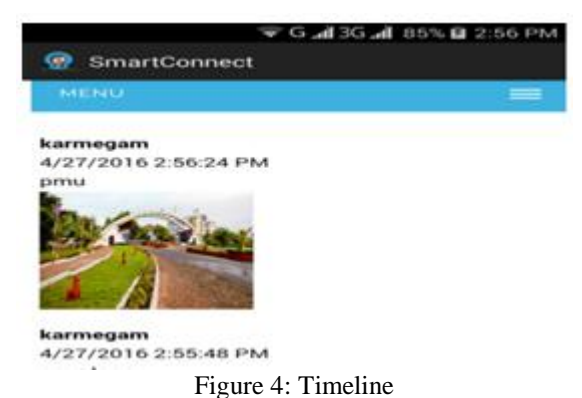

Fig 3.4 shows the front page view of timeline module. A timeline is a way of displaying a list of events in chronological order, sometimes described as a project artifact. It holds a long bar labeled with date and events labeled on points.

A wall post object works very similar to a message object. The difference is that the wall post objects are viewable of the user and can hold comments. If a user adds a wall post to his or her own account, their status will change to the new post.

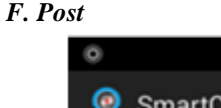

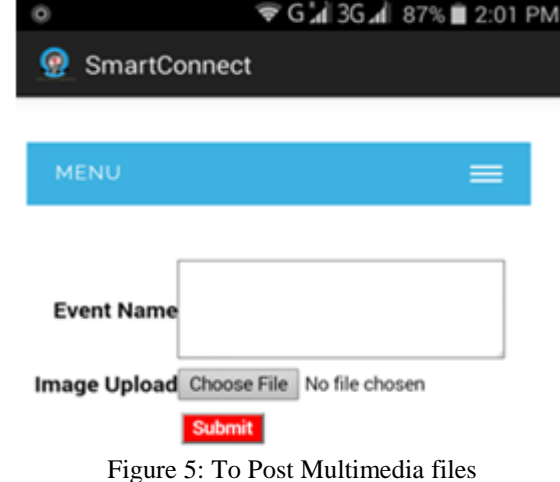

This module is developed to upload and share some text/image in the mobile app. The upload section in the smart connect menu allow the user to upload a file and provide a short description of the uploaded file. In this uploading section, the file with extension png, jpg, gif are allowed to be uploaded so that the mobile app system can prevent malicious files.

## *G. Chat*

The chat option in smart connect menu allows the user to initiate live communications with their friends. All available online members and their status are represented in chat tab. A new chat session will be created by clicking the name of friend. The little bar at the bottom represents the live chat with friends. The other side the friend who is calling for chat will get a notification to start live conversation.

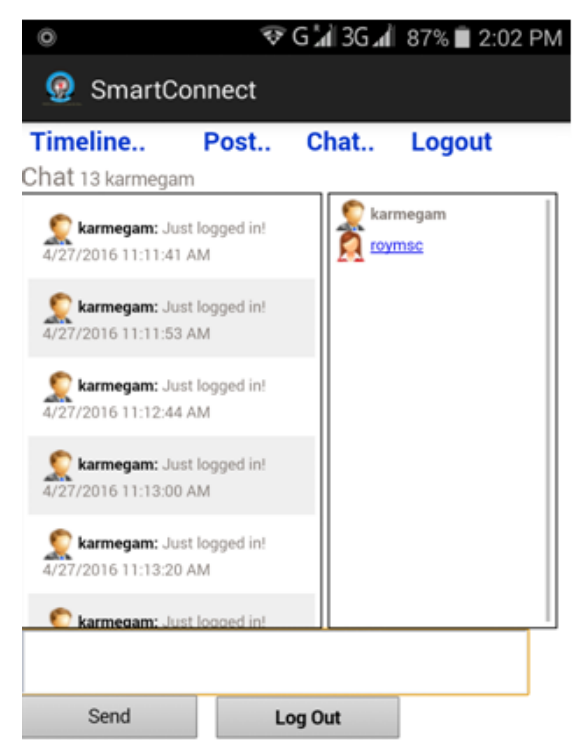

Figure 6: Group Chat

## **CONCLUSION**

This paper discusses mobile application user interface for the group of former students in and Institution. This Mobile application is developed with familiar user interface elements, which facilitate easy to access, understand and select various options.

This app is developed to allow the alumni members in the institution to have connected and communicate easily. This app allows the user to post messages, displays recent news and photos, inaugurate forum, and have live conversation with friends. Additional modules such as video streaming, on line seminar talk to the fellow students in the institution will be our future motivation to be included in the mobile applications. Such features will be implemented in the future version release of the app.

## *References*

- [1] Josh Dehlinger and Jeremy Dixon, "Mobile Application Software Engineering: Challenges and Research Directions", 2011, [Online].
- [2] Deepa V. Jose\*, Lakshmi Priya C, G. Priyadarshini and Monisha Singh, "Challenges and Issues in Android App

National Conference on Social, Mobile, Analytics And Cloud Services (NCSMAC-2016) organized by Department of CSA, School of Computing Sciences and Engineering, Periyar Maniammai University, 15<sup>th</sup> & 16<sup>th</sup> Sep 2016 **2** | P a g e

# Special Issue Published in International Journal of Trend in Research and Development (IJTRD), ISSN: 2394-9333, www.ijtrd.com

Development- An Overview", International Journal of Advanced Research in Computer Science and Software Engineering,Volume 5, Issue 1, January 2015

- [3] Mona Erfani Joorabchi, Ali Mesbah and Philippe Kruchten, "Real Challenges in Mobile App Development", Empirical Software Engineering and Measurement, 2013, ACM/IEEE International Symposium, pp. 15-24
- [4] Komwit Surachat, Supasit Kajkamhaeng, Kasikrit Damkliang, Watanyoo Tiprat, and Taninnuch Wacharanimit, "First Aid Application on Mobile Device", World Academy of Science, Engineering and Technology, International Science Index Vol.7 , No.5, 2013.